# **Utilisation de TrainController avec une ECoS**

## **Ecrire une nouvelle loco non MFX dans la base de données de l'ECoS**

### **But**

Lorsqu'une loco non MFX est déjà existante dans TrainController il faut l'écrire dans la base de données de l'ECoS pour pouvoir la piloter correctement.

Dans les cas où des champs ne sont pas commentés il n'y a pas lieu de modifier la valeur par défaut.

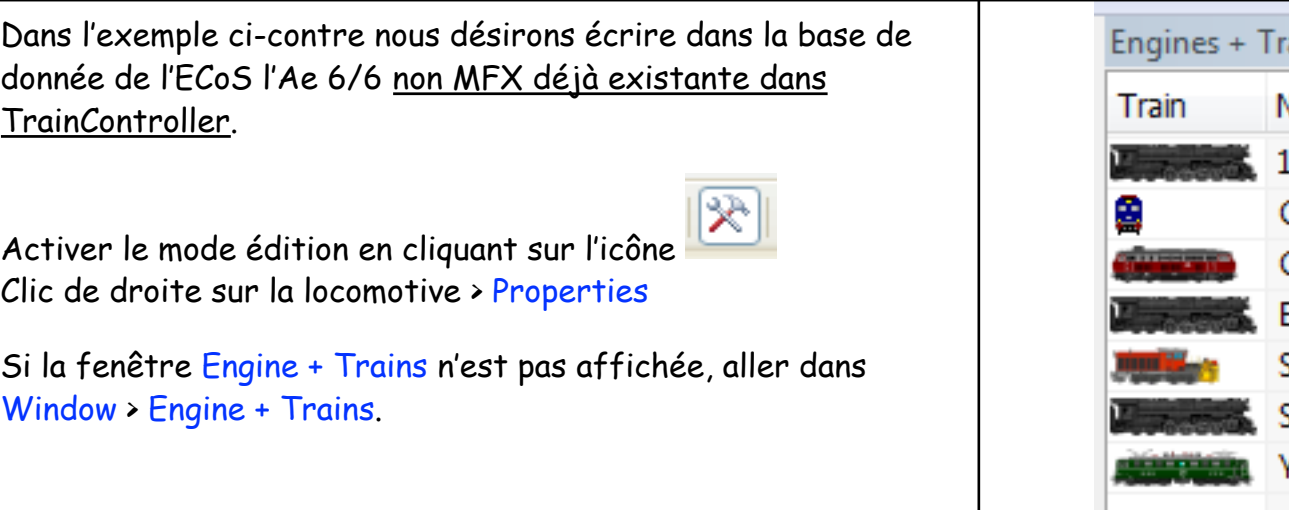

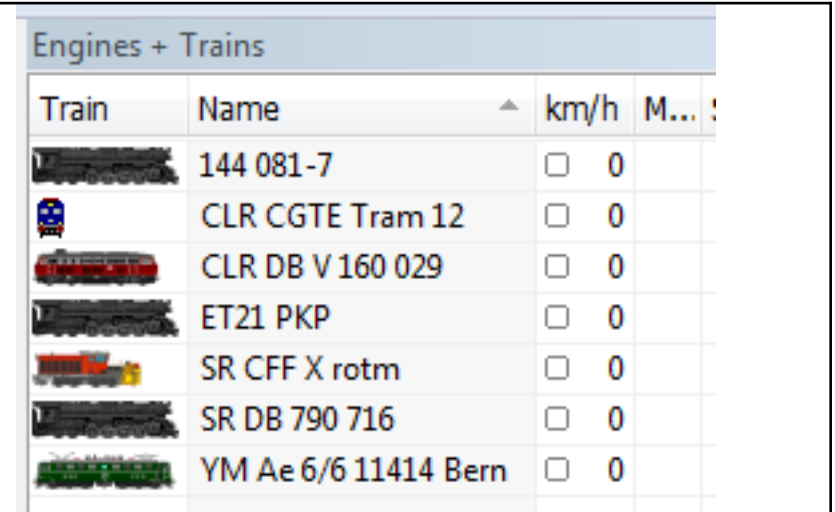

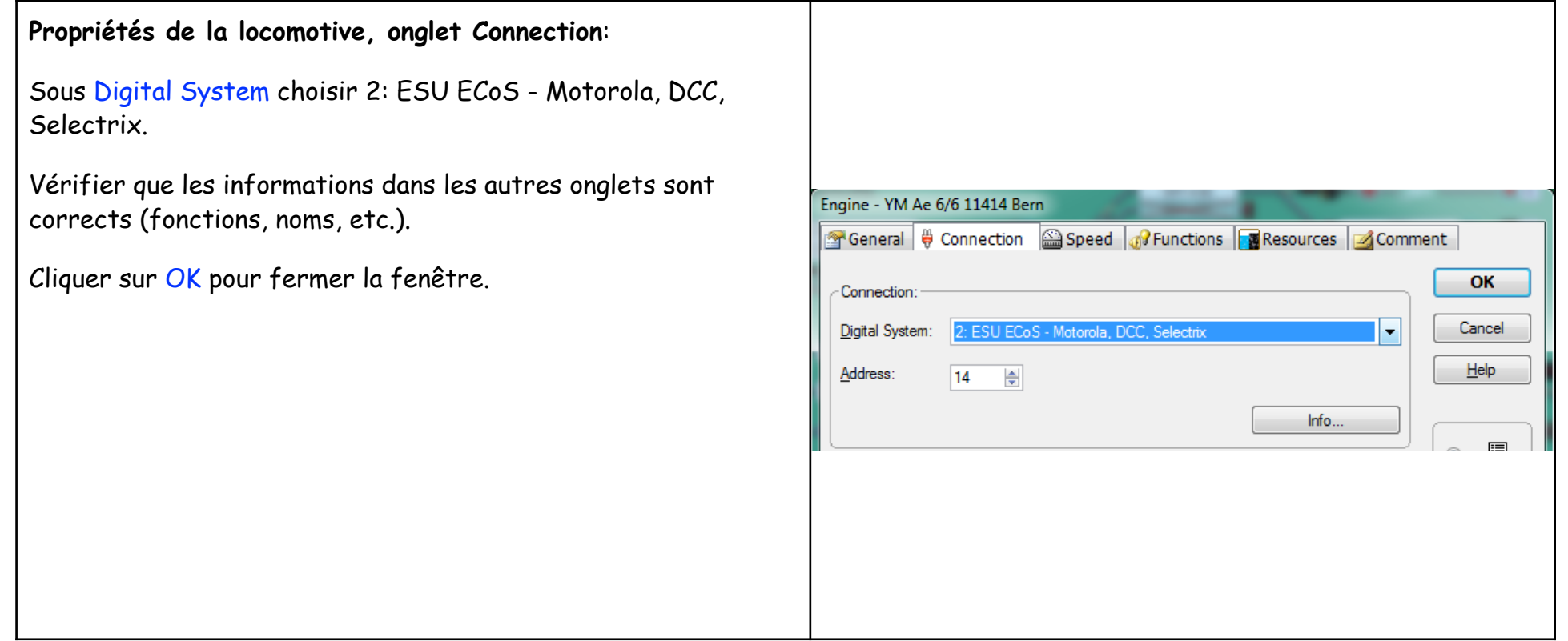

### **Menu Train > Loco Database in Central Unit** :

Une fenêtre s'affiche avec les locomotives actuelles dans TrainController, cliquer sur Read from digital system, la liste est complétée par les locomotives contenues dans l'ECoS. On peut ainsi controller si la locomotive est déjà présente dans l'ECoS ou pas.

### Name : Nom dans TrainController

System Name : Nom dans l'ECoS (max. 16 caractères) Format : L'ECoS ayant besoin de connaitre le protocole à utiliser il faut cliquer sur cette cellule vide pour afficher un menu déroulant et sélectionner le protocole qui correspond au décodeur installé dans la locomotive.

Dans notre cas les choix sont:

Motorola 14 : Décodeurs 6080/1, 6090, Delta, Zimo, … Motorola 28 : Tout les décodeurs Märklin depuis ≈ 2000, ESU, Tams, …

DCC 28 : Décodeurs multi-protocoles, Märklin récent, …

Sélectionner la ou les locomotives puis cliquer sur Write to Digital System. Les locomotives sont maintenant écrite dans la base de donnée de l'ECoS.

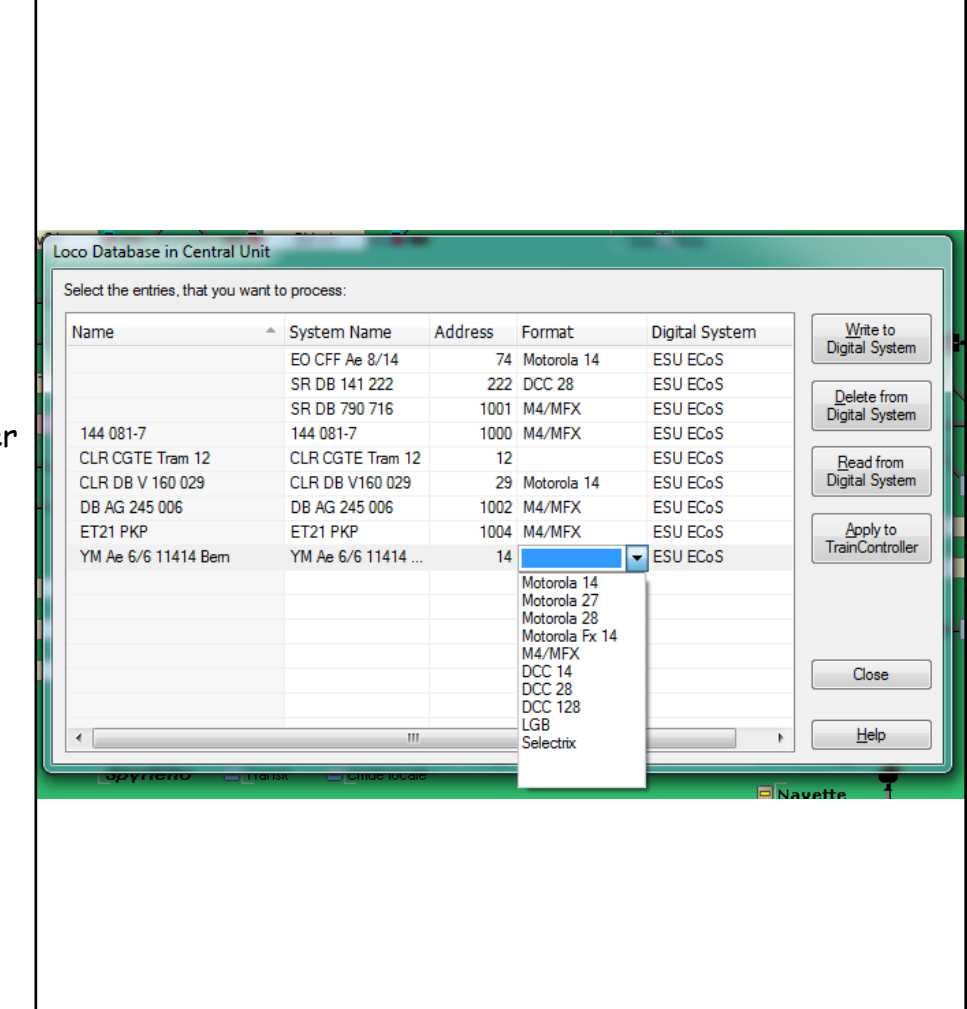

## Sur l'ECoS :

On voit maintenant que la locomotive Ae 6/6 est bien dans la base de donnée de l'ECoS.

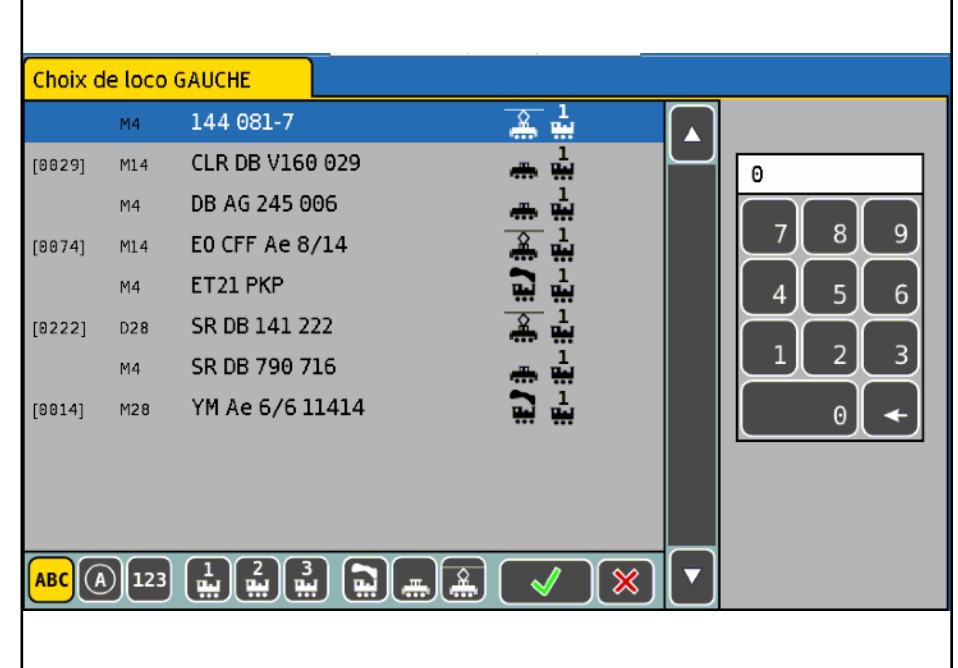

Vu que nous avons apporté des modifications à la locomotive dans TrainController il faut tout de suite l'exporter afin de ne pas perdre le travail fait.

-dans la barre d'outils cliquer sur le bouton Export (2ème icône) ou aller dans le menu Train > Export -sélectionner la locomotive dans la liste, cliquer sur OK -dans Mes documents\Railroad & Co\TrainController\Locomotive Data\Prenom Nom -cliquer sur le fichier ayant le nom de la locomotive afin de récupérer le nom ou taper le nom du fichier qui correspond au nom complet de la machine, le caractère / est a remplacer par \_ puis terminer l'opération en cliquant sur Enregistrer.

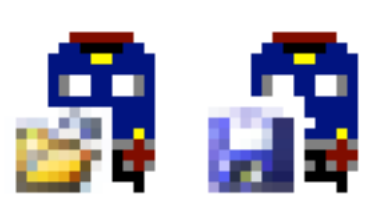